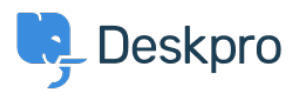

[Base de conocimiento](https://support.deskpro.com/es-ES/kb) > [Deskpro Legacy](https://support.deskpro.com/es-ES/kb/deskpro-legacy) > [Sending different auto-responses based on](https://support.deskpro.com/es-ES/kb/articles/sending-different-auto-responses-based-on-email-address-2) [email address](https://support.deskpro.com/es-ES/kb/articles/sending-different-auto-responses-based-on-email-address-2)

Sending different auto-responses based on email address Ben Henley - 2023-08-31 - [Comentarios \(0\)](#page--1-0) - [Deskpro Legacy](https://support.deskpro.com/es-ES/kb/deskpro-legacy)

Using triggers, you can customize the auto-response when a user submits a new email ticket, based on which of your incoming email accounts they used.

For example, let's suppose you want to send a different response to users who email your sales@example.com account, perhaps offering them a free trial. You will define a new email template for the custom response.

- 1. You don't want the user to get the default auto-response as well as your custom response, so go to **Admin > Tickets > New Ticket Triggers > Send auto-reply confirmation to user**, and **Add Criteria**: select **Email Account / is not /** sales@example.com
- 2. Go to **Admin > Tickets > New Ticket Triggers** and click **Add New Trigger.**
- 3. Click **Add Criteria**, select **Email Account / is /** sales@example.com
- 4. Add a new **Send User Email** action. If you haven't created one yet, you can create one now by selecting the **Create new template** option.

 If you chose to create a new template, you will be redirected to the template editor where you can enter a new email.